# 福山市事業者向け創エネ・蓄エネ・省エネ設備導入等補助金交付申請 電子申請システム入力ガイド

### 【**電子申請を始める前に**】

- (1)事前に**【必要添付書類】**について**内容の入力や電子データ化を行い,申請時に添付できる状態にして**申 し込みを始めてください。
- (2)申請の途中で添付したファイルの内容を確認することはできません。内容の分かるファイル名にするなど,添 付するファイルを間違えないよう注意してください。
- (3)添付ファイルの最大容量は合計100MB までとなります。**データ容量の大きいものは内容が把握できる 範囲でデータを圧縮**してください。
- (4)電子データ化したものは,**内容が把握できるものであること**を確認してください。
- (5)**予算の範囲内で先着順に受け付けます。**ただし,**交付申請の受付には「提出書類の添付書類がすべて 揃っている」**ことが必要です。提出書類に不足または不備がある場合は,**適切な申請書を提出された方を優 先し,補助金の交付を行うことになります。**予めご了承ください。

### **【必要添付書類】**

- (1)誓約書(自署もしくは記名押印が必要)**(※)**
- (2)役員等名前一覧表
- (3)補助対象事業の実施に係る同意書(同意者の自署もしくは記名押印が必要)**(※)**
- ※申請者と需要家,設置場所の所有者が同一でない場合に必要
- (4)見積書及び見積内訳書の写し
- (5)設置する土地・建物の登記事項証明書の写し(発行日より3か月以内のもの)
- (6)法人登記履歴事項全部証明書の写し(発行日より3か月以内のもの)
- (7)PPA又はリースの契約書(案)及び料金計算書等の写し
- ※PPA事業者又はリース事業者の場合に必要
- (8)設備の仕様内容が分かるもの(カタログ等)
- (9)補助対象設備の機器配置図,システム系統図
- (10)発電電力の消費量計画書**(※)**
- ※(9),(10)は,太陽光発電設備,蓄電池の補助申請を行う場合に必要
- (11)省エネ設備効果等算定シート
- ※高効率空調機器,高機能換気設備または高効率給湯機器の補助申請を行う場合に必要
- (12)交付申請チェックシート**(※)**
- **(※)**福山市ホームページでダウンロードできます。
- ※本入力説明は開発中の画面を基に作成しています。一部画面が実際のものと異なる場合がありますので予めご了承ください。

# 目次

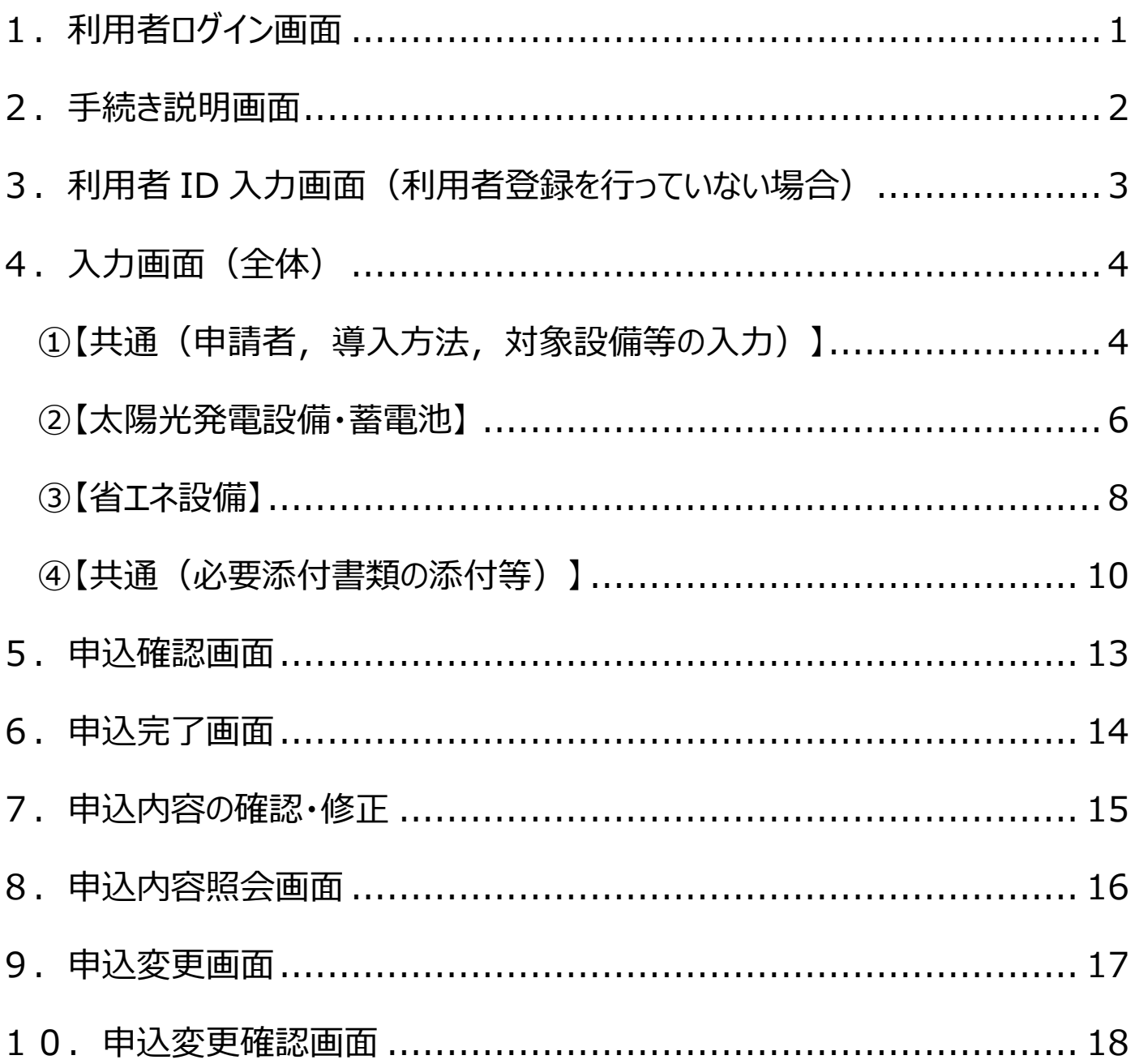

## <span id="page-2-0"></span>1. 利用者ログイン画面

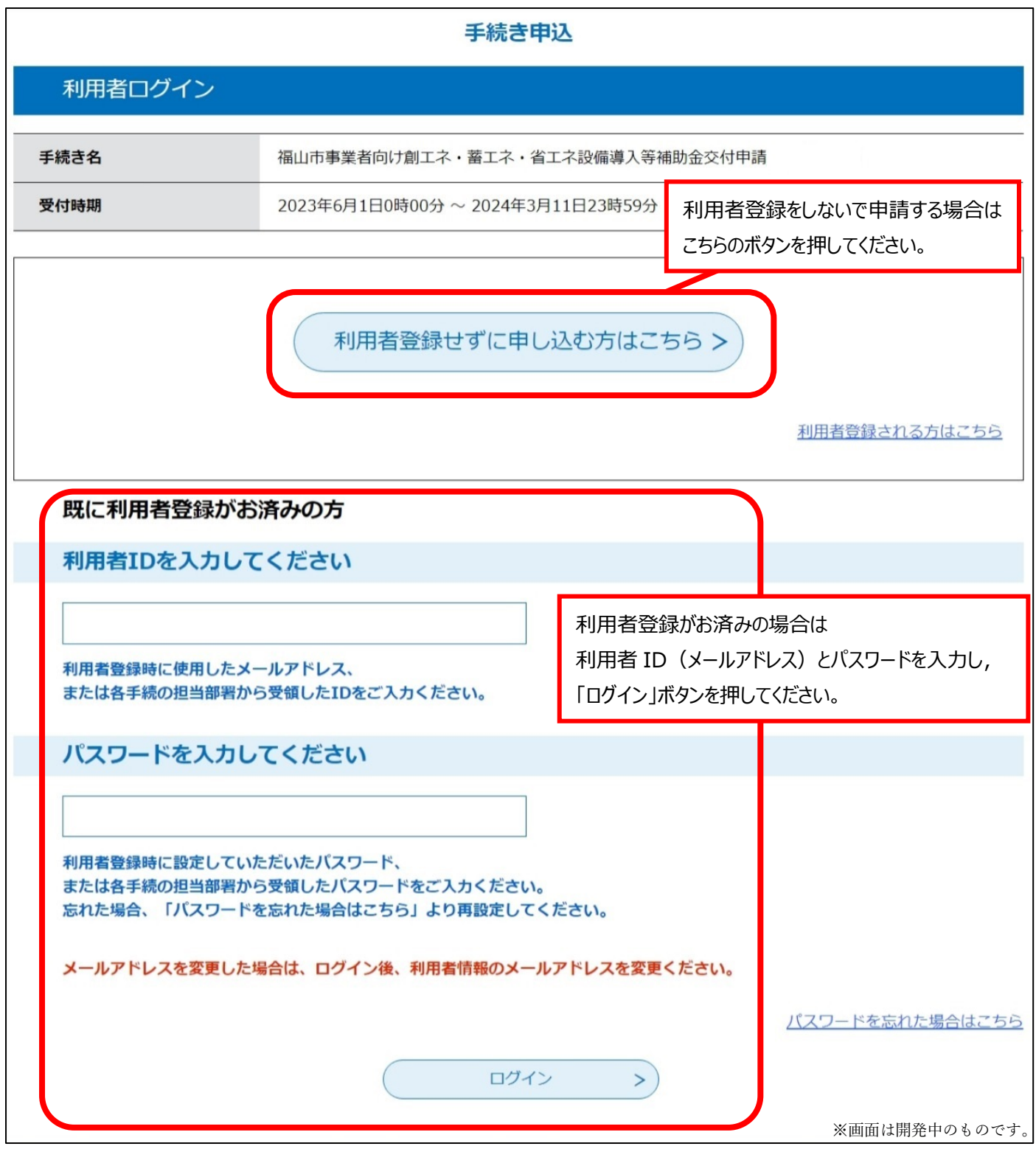

## <span id="page-3-0"></span>2.手続き説明画面

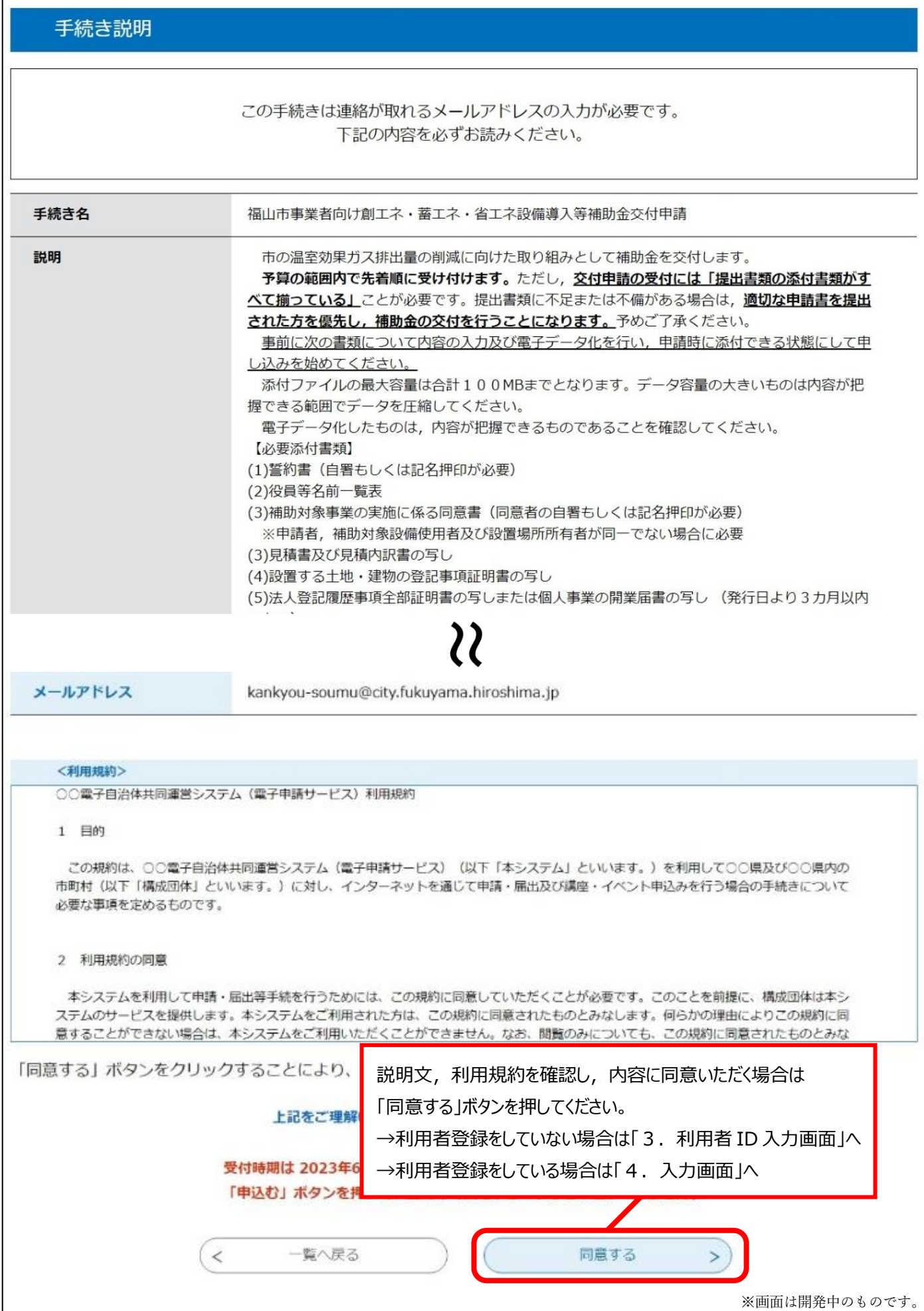

<span id="page-4-0"></span>3. 利用者 ID 入力画面 (利用者登録を行っていない場合)

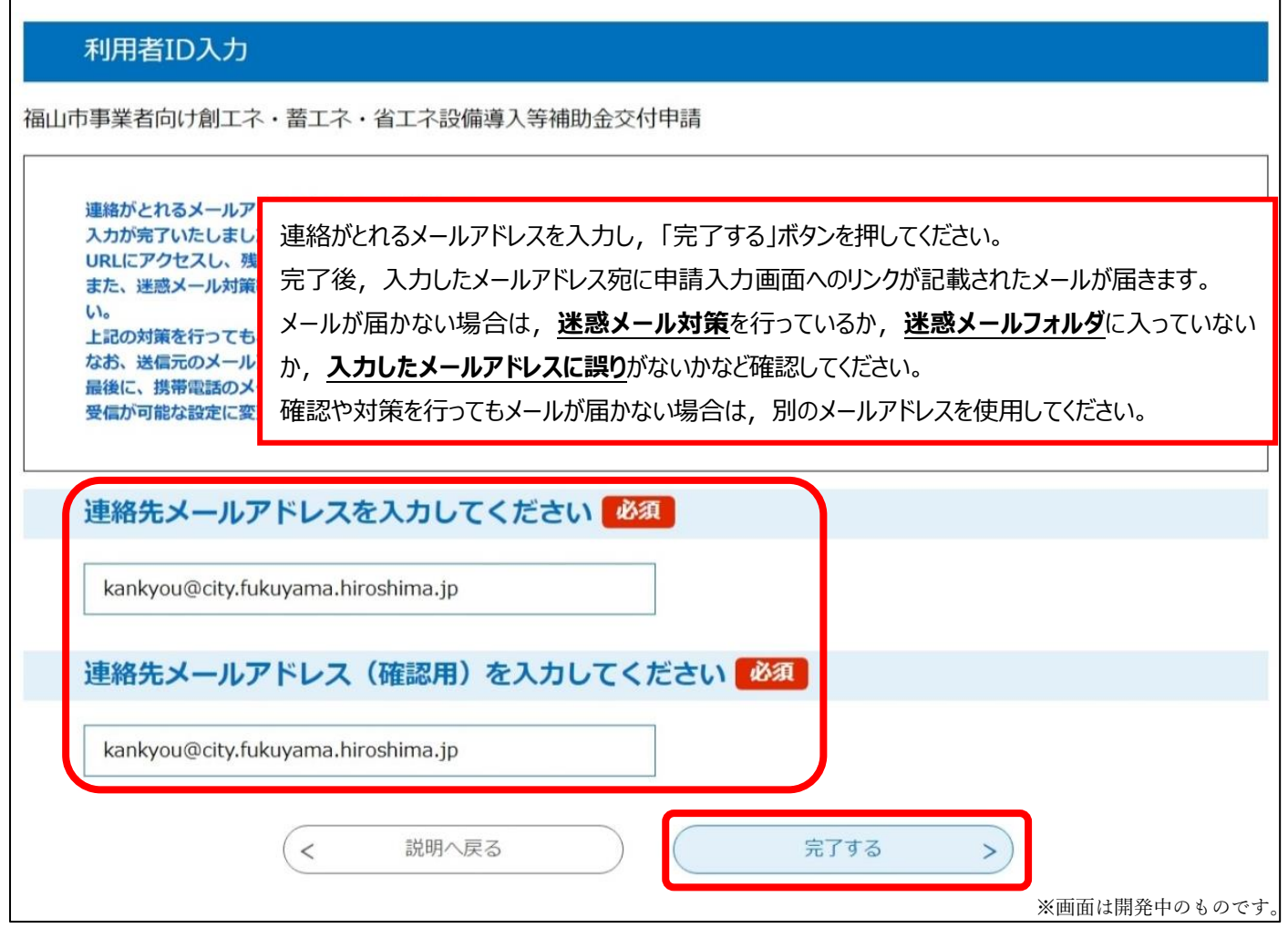

#### ・受信メール画面例

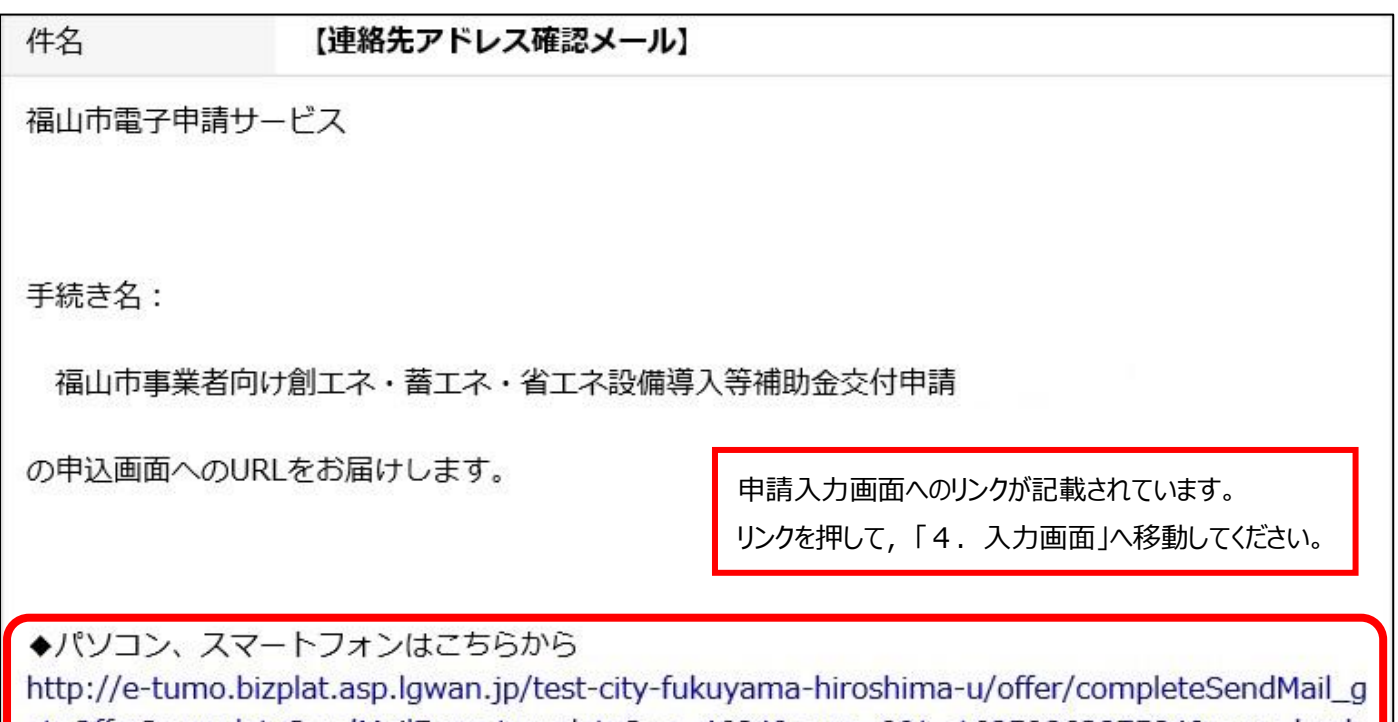

otoOffer?completeSendMailForm.templateSeq=4684&num=0&t=1685086387584&user=kank you-soumu%40city.fukuyama.lg.jp&id=109f42c909d5ddc903d0a1b96552d3f6

#### <span id="page-5-0"></span>4.入力画面(全体)

選択した内容によって入力項目が変化します。(計算結果の表示項目を除く。)

(例:太陽光発電設備のみの申請の場合,蓄電池,省エネ設備の入力項目は非表示となります。)

説明文が記載されている入力項目がありますので,確認しながら入力を行ってください。

<span id="page-5-1"></span>①【共通(申請者,導入方法,対象設備等の入力)】

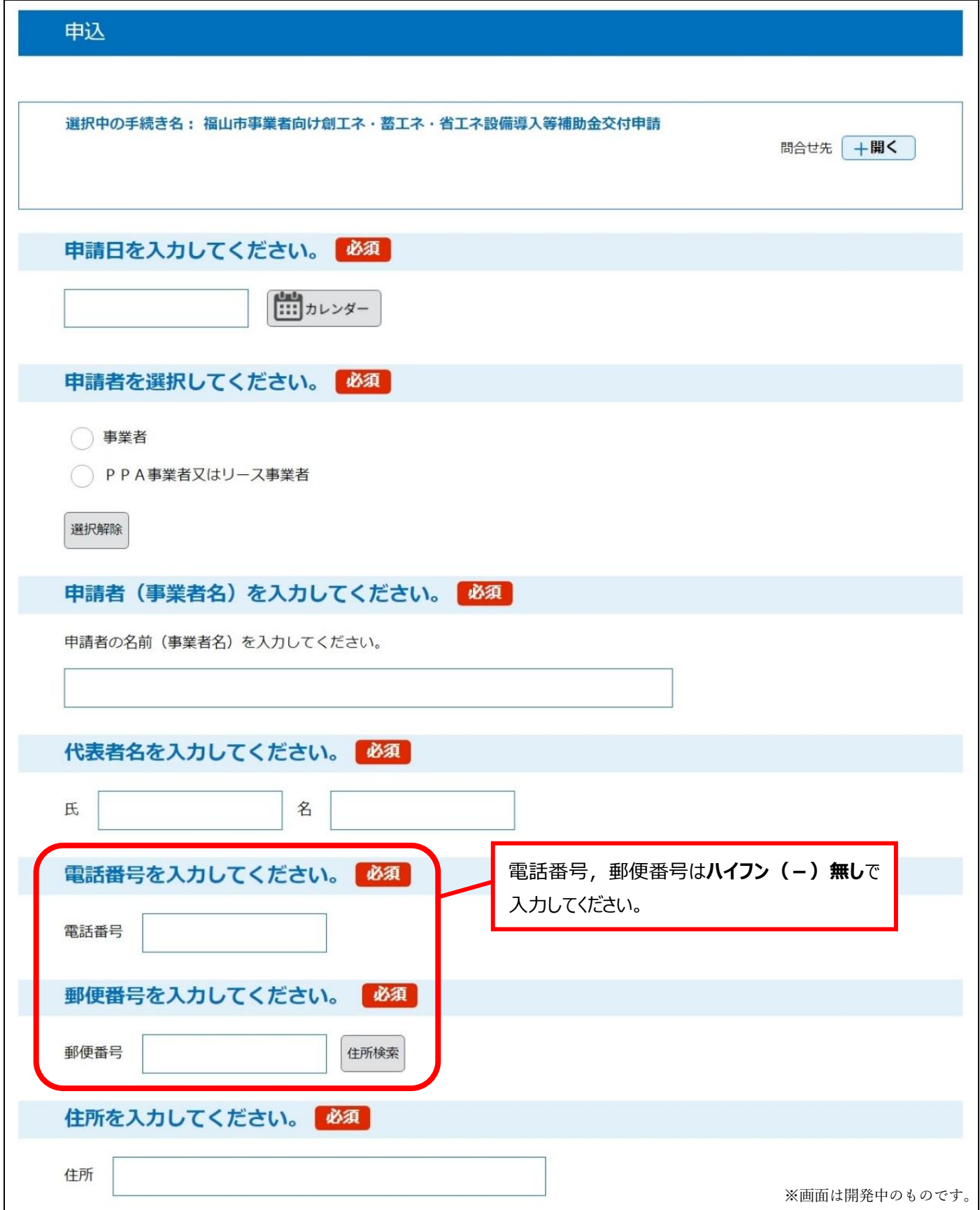

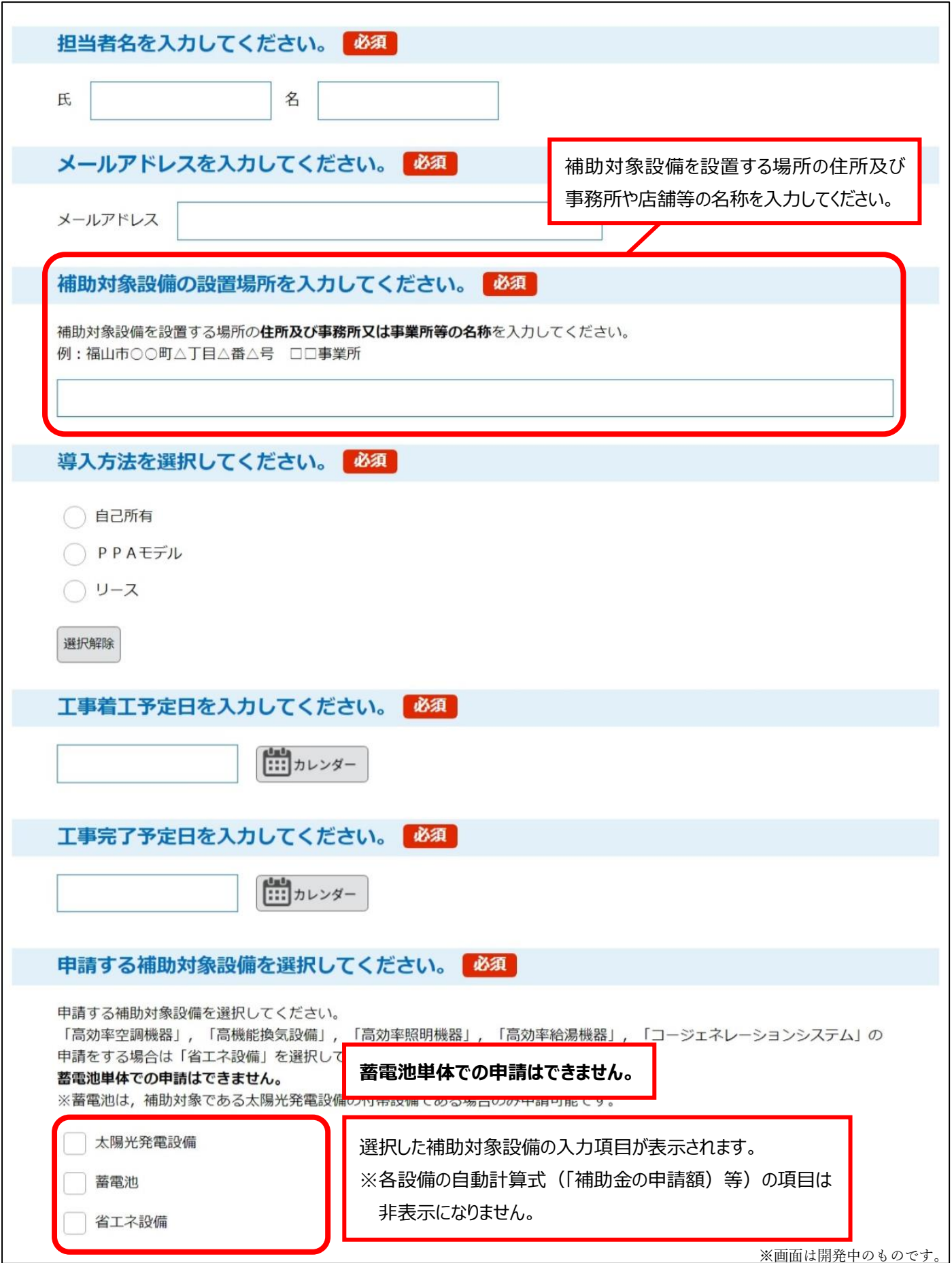

<span id="page-7-0"></span>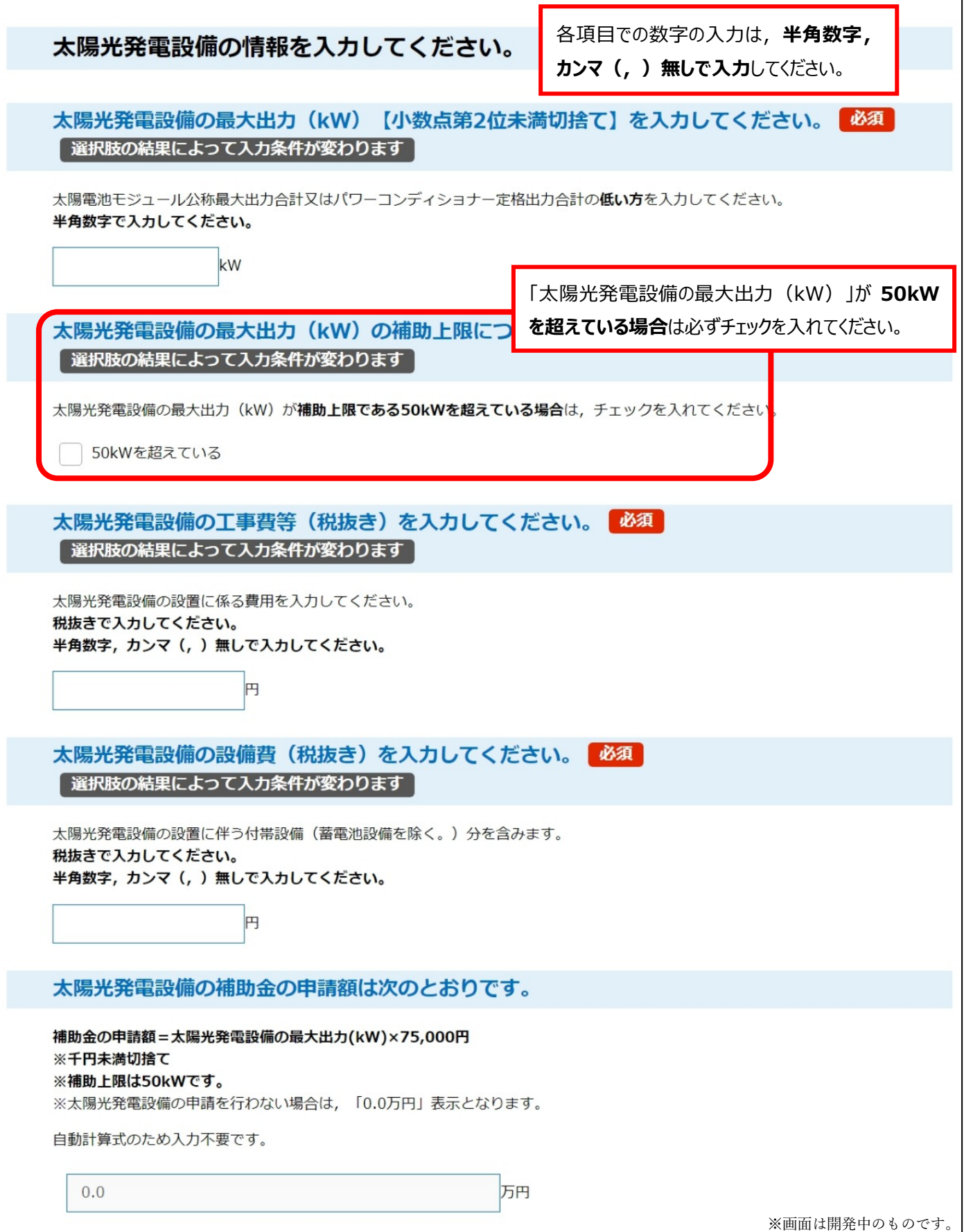

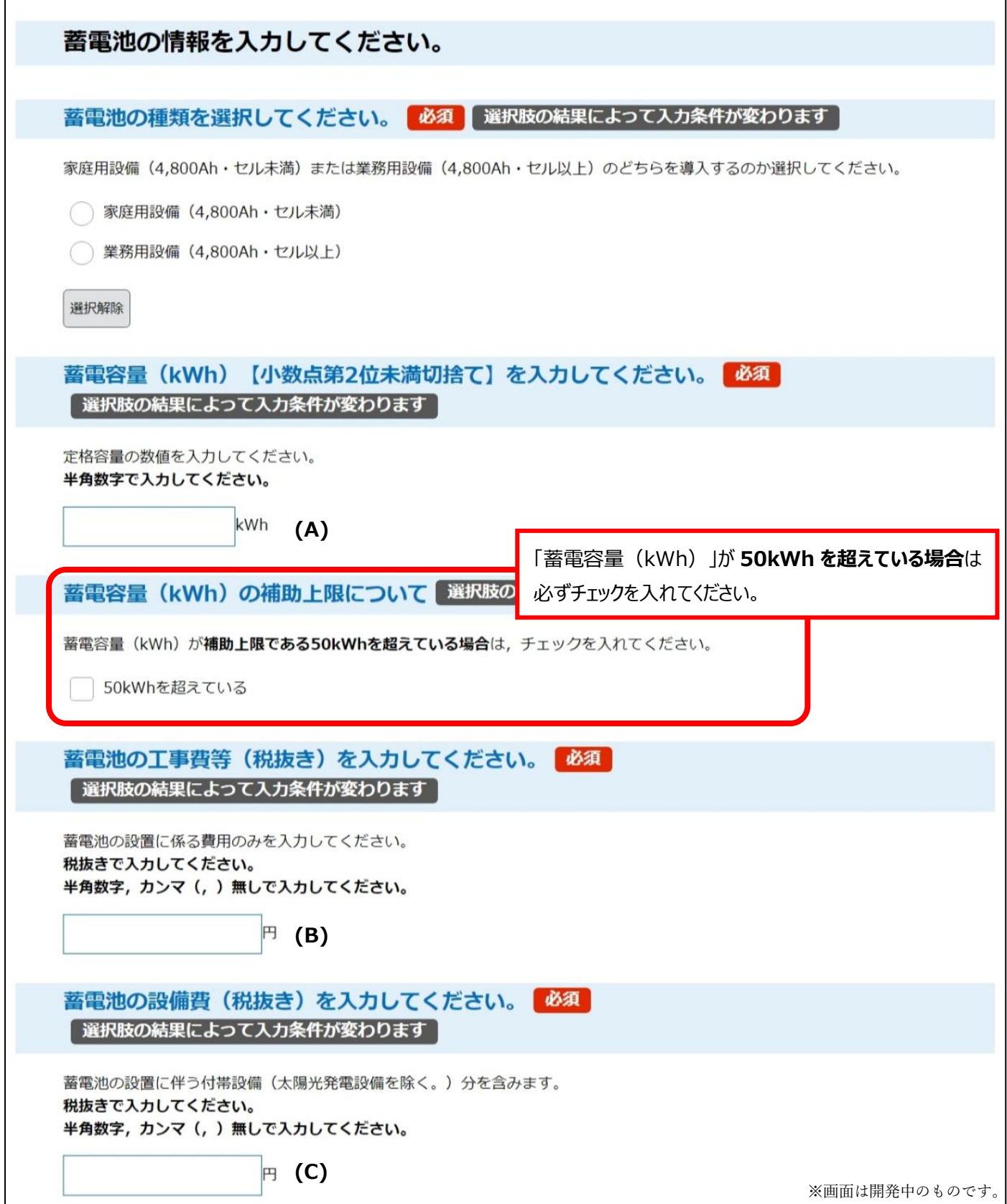

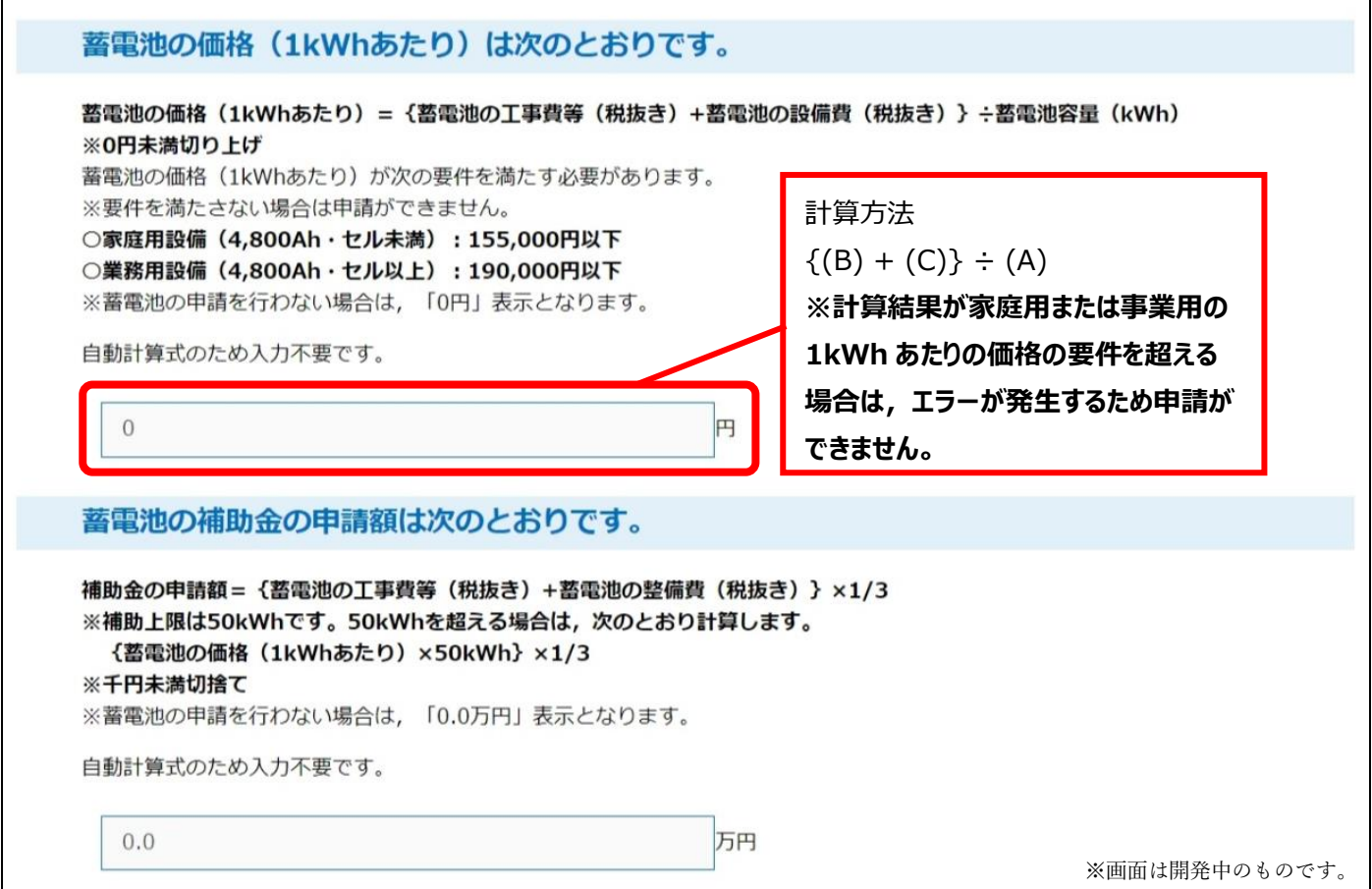

<span id="page-9-0"></span>③【省エネ設備】

(高効率空調設備・高機能換気設備・高効率照明機器・高効率給湯機器・コージェネレーションシステム)

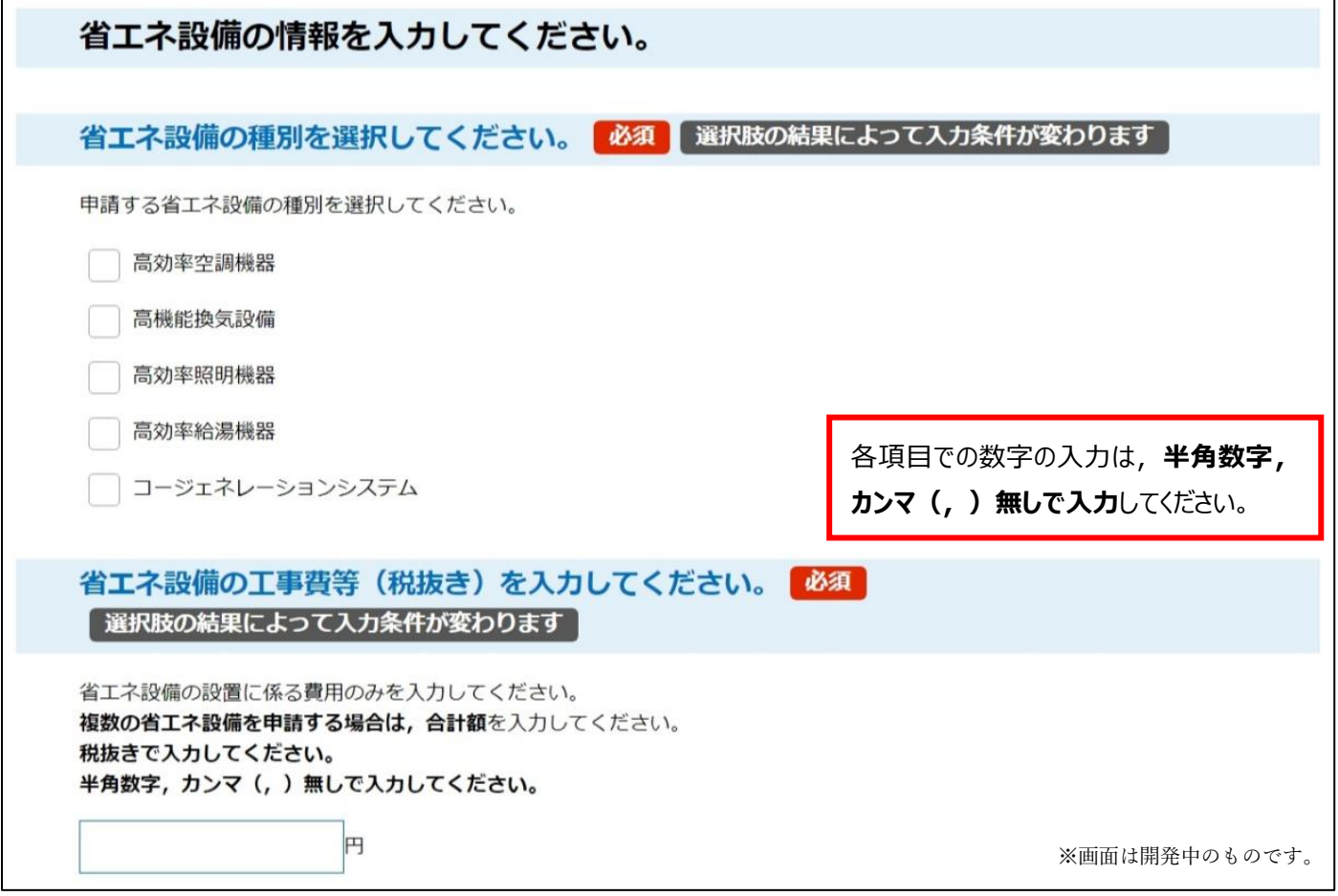

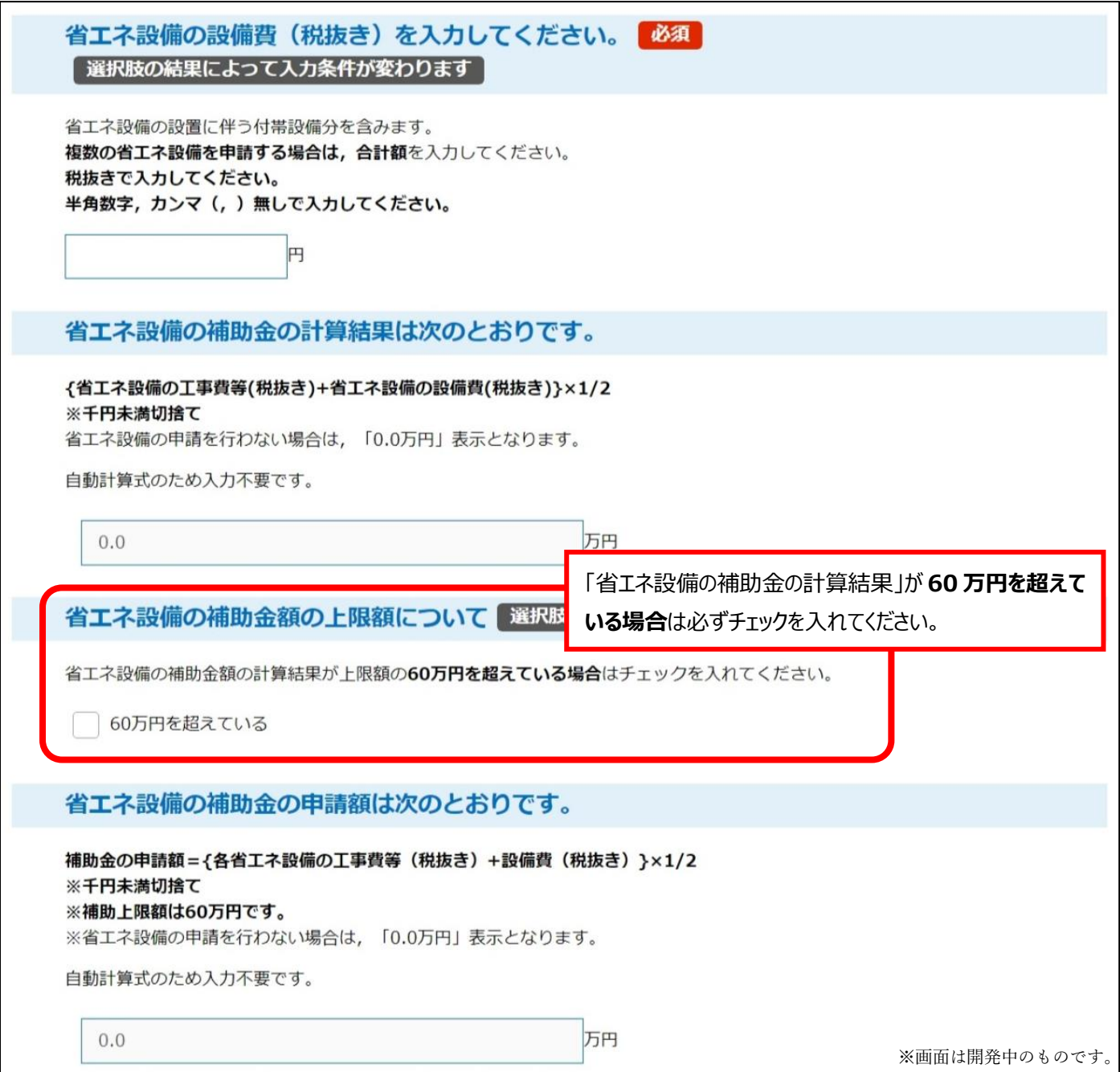

I.

<span id="page-11-0"></span>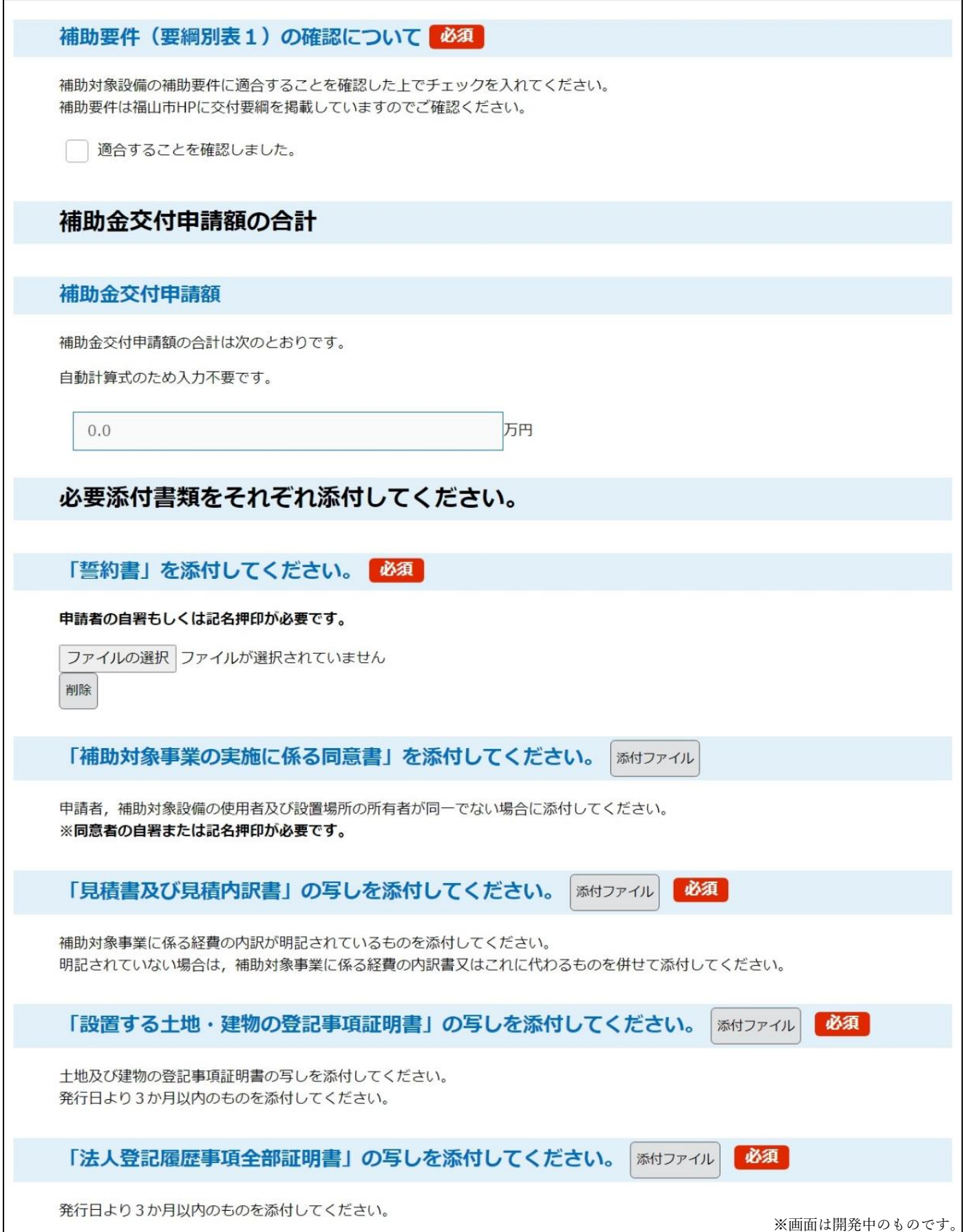

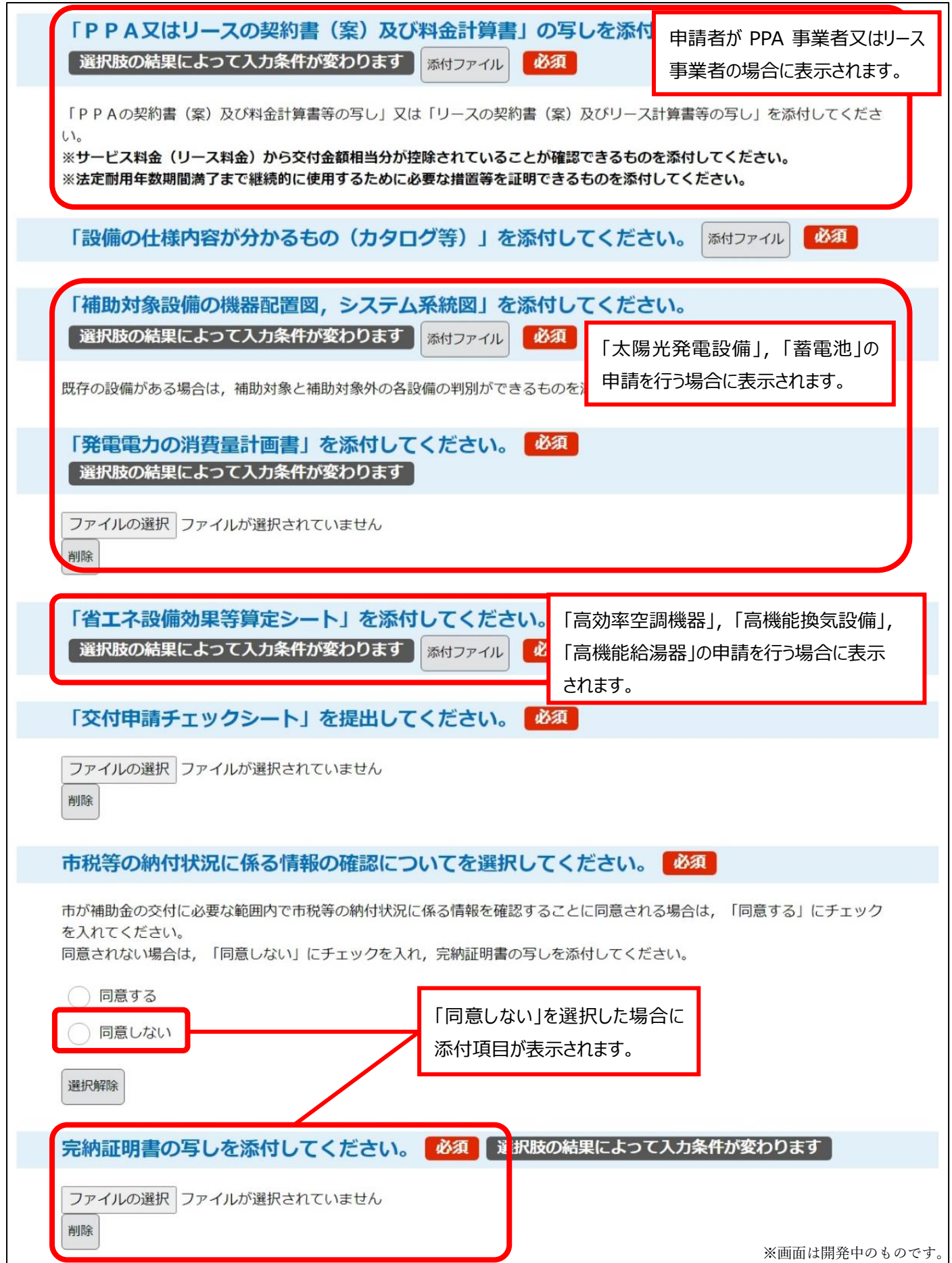

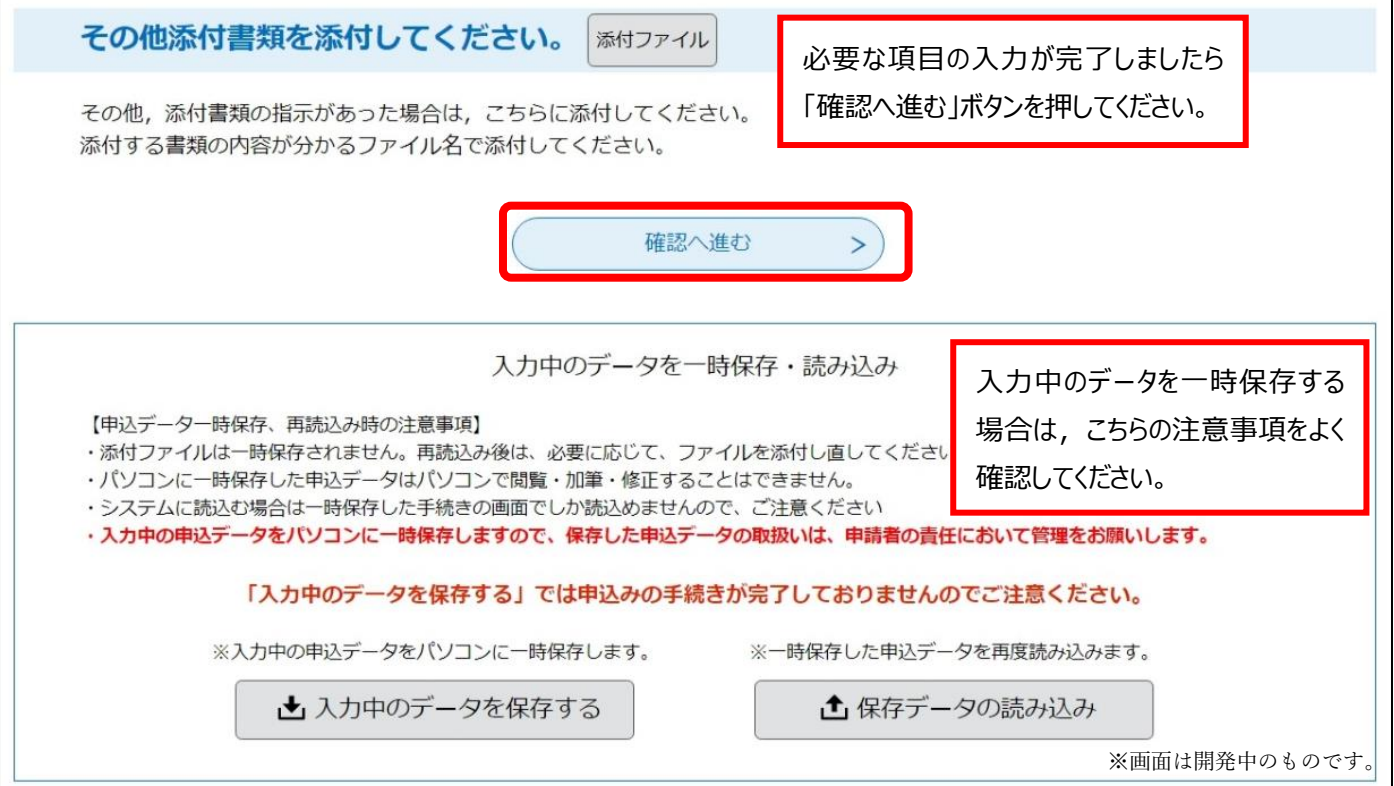

## ・ファイルの添付について

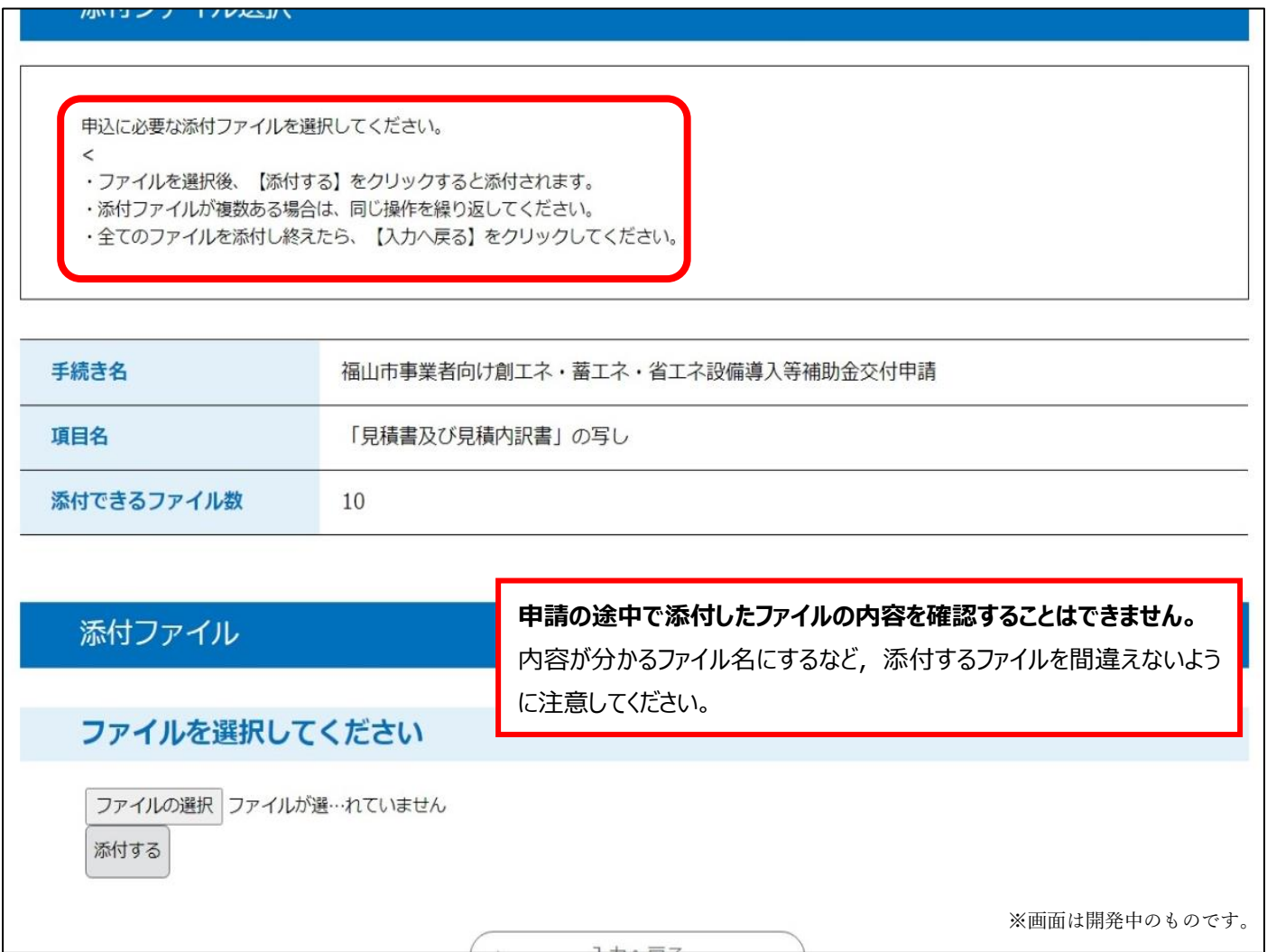

#### <span id="page-14-0"></span>5.申込確認画面

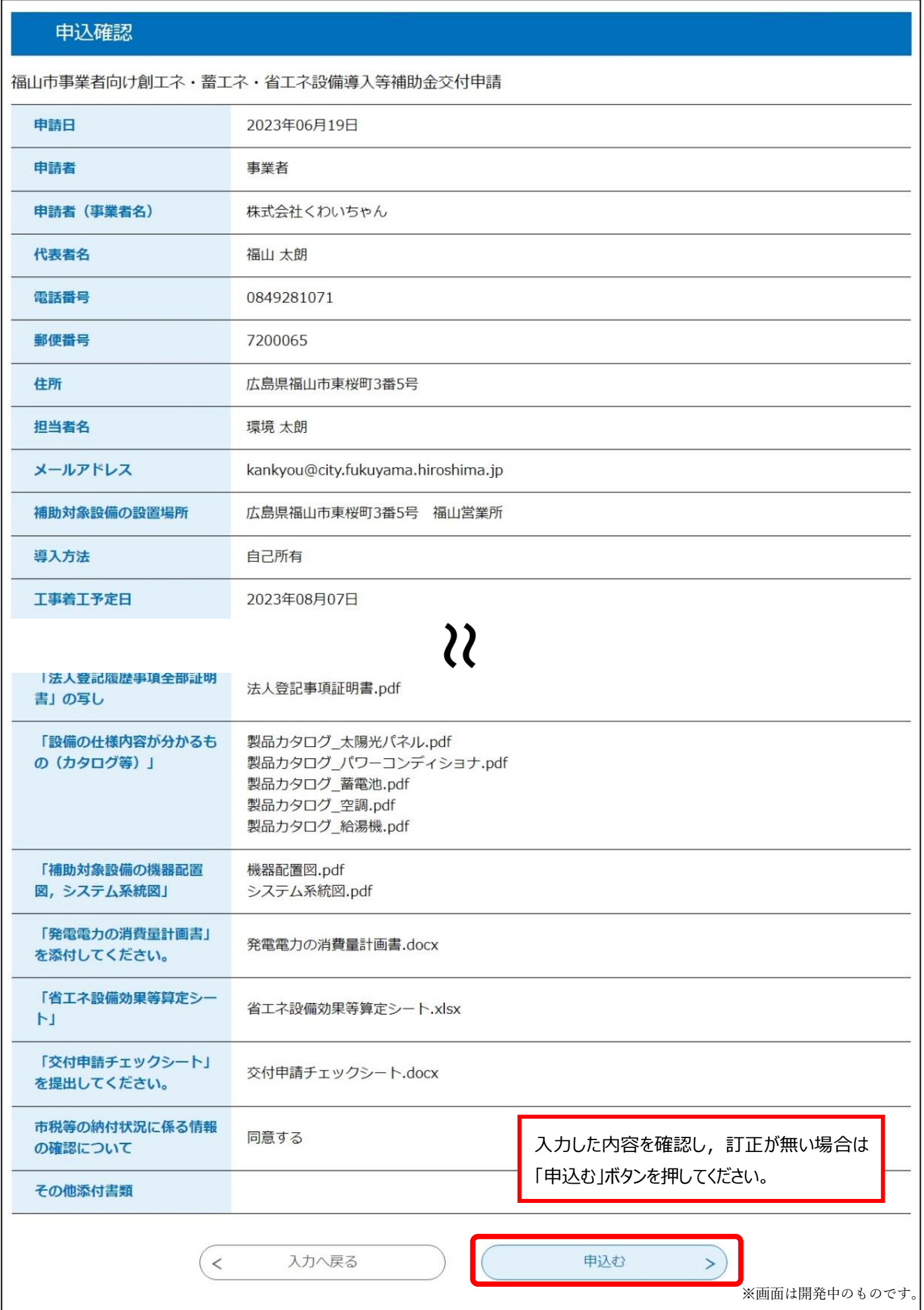

#### <span id="page-15-0"></span>6.申込完了画面

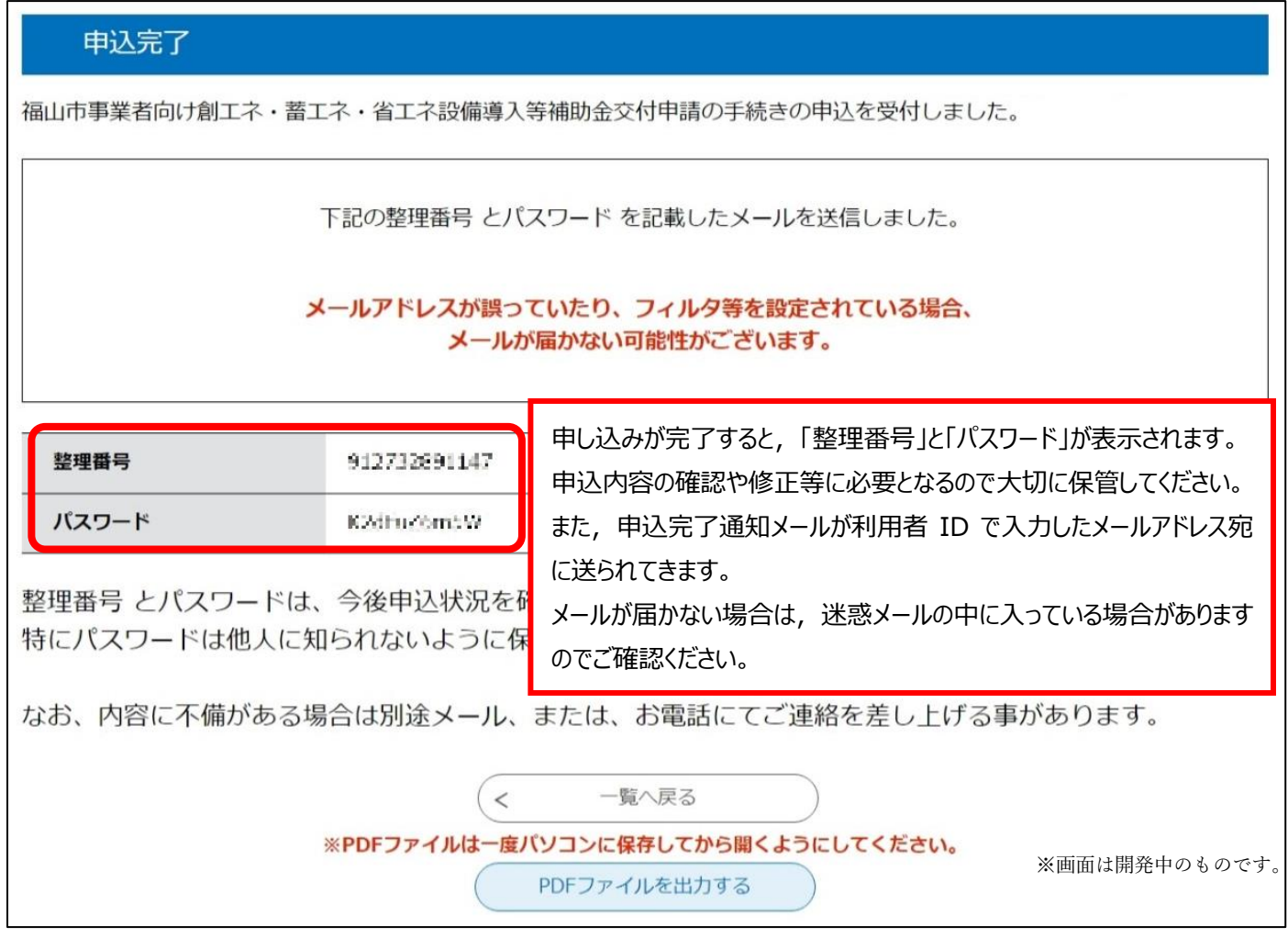

#### ・申込完了通知メール例

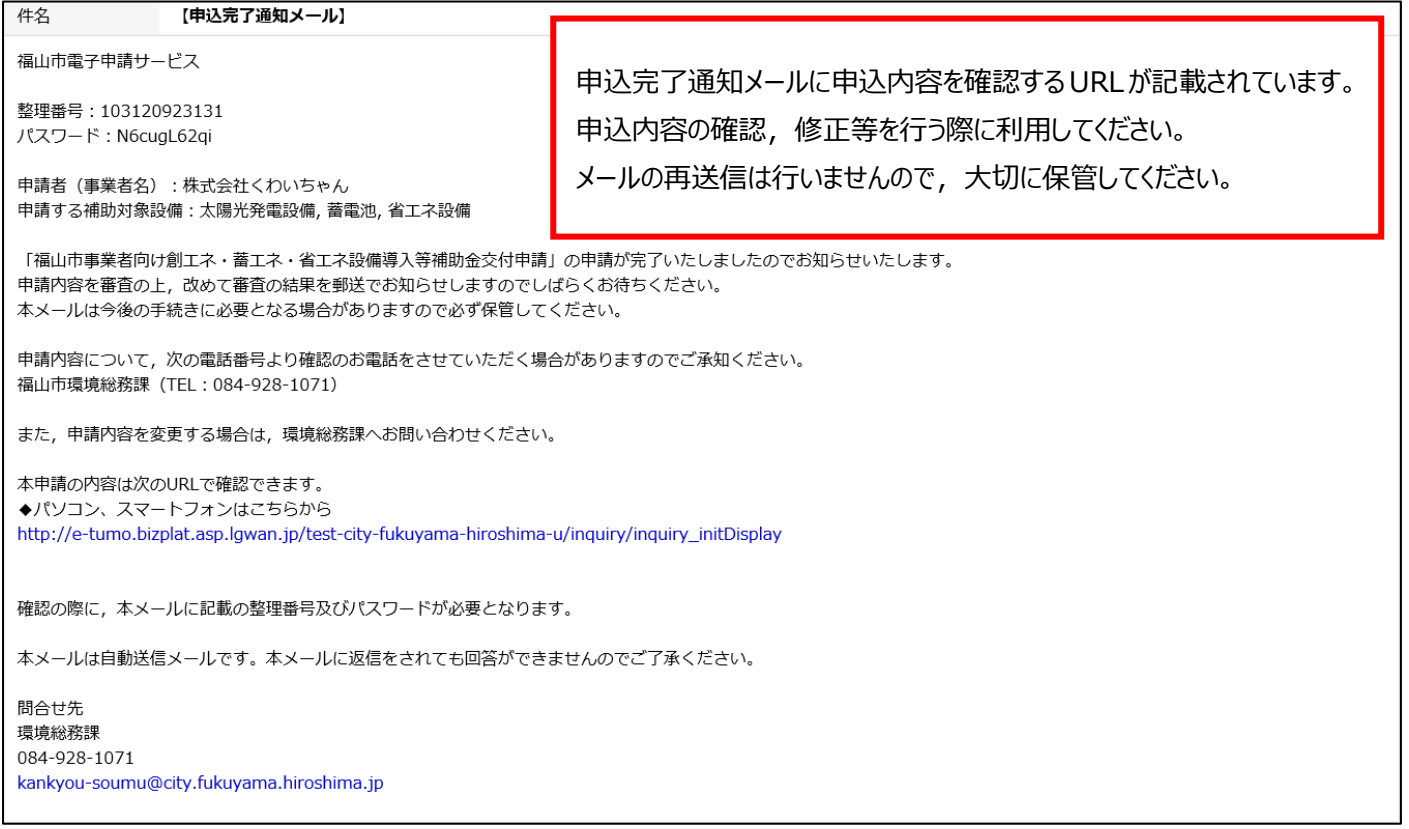

## <span id="page-16-0"></span>7.申込内容の確認・修正

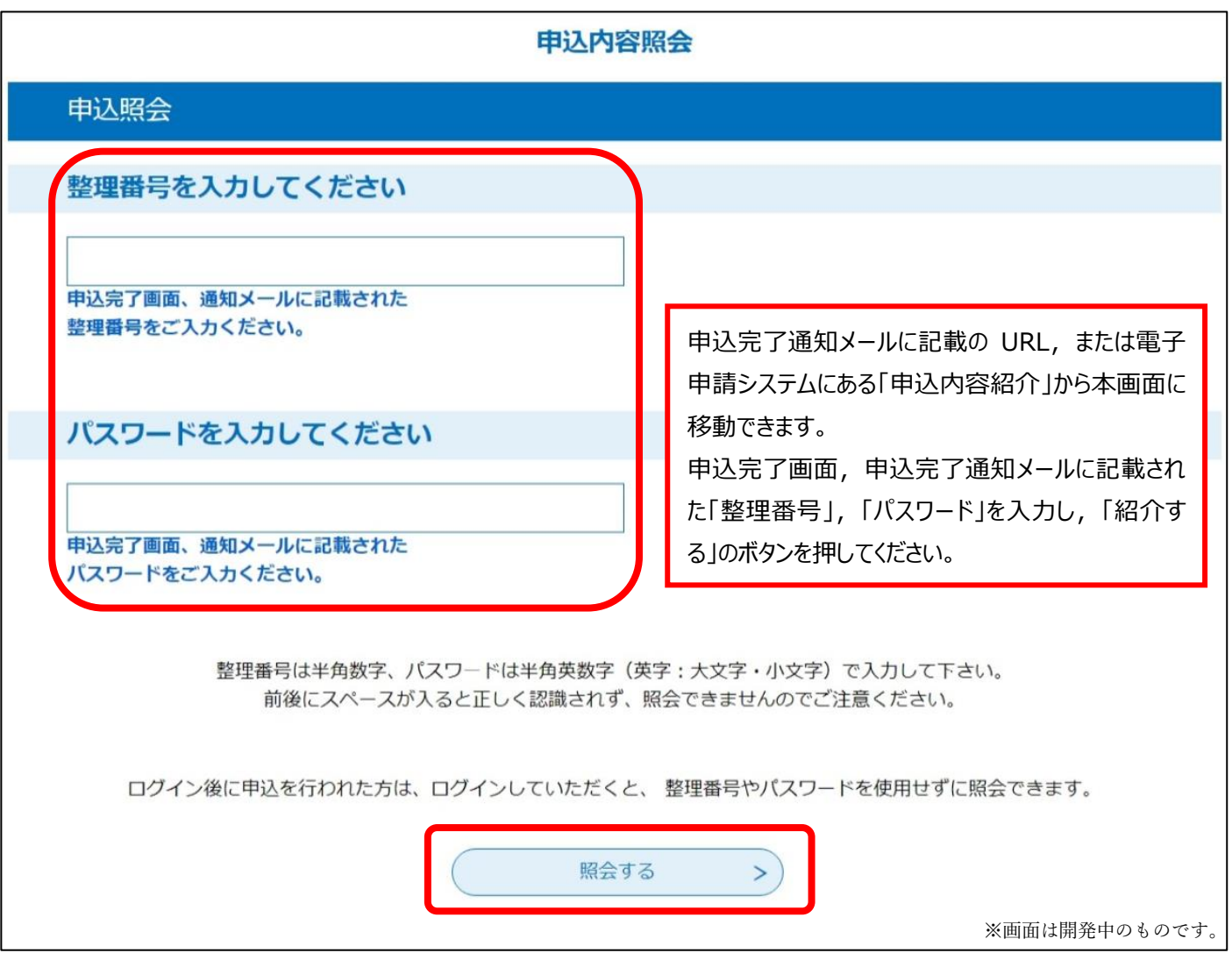

#### <span id="page-17-0"></span>8.申込内容照会画面

#### 申込内容照会

## 申込詳細

申込内容を確認してください。

#### ※添付ファイルは一度パソコンに保存してから開くようにしてください。 手続き名 福山市事業者向け創エネ・蓄エネ・省エネ設備導入等補助金交付申請 整理番号 609461725456 処理状況 処理待ち 処理履歴 2023年5月28日13時18分 申込

#### 伝達事項

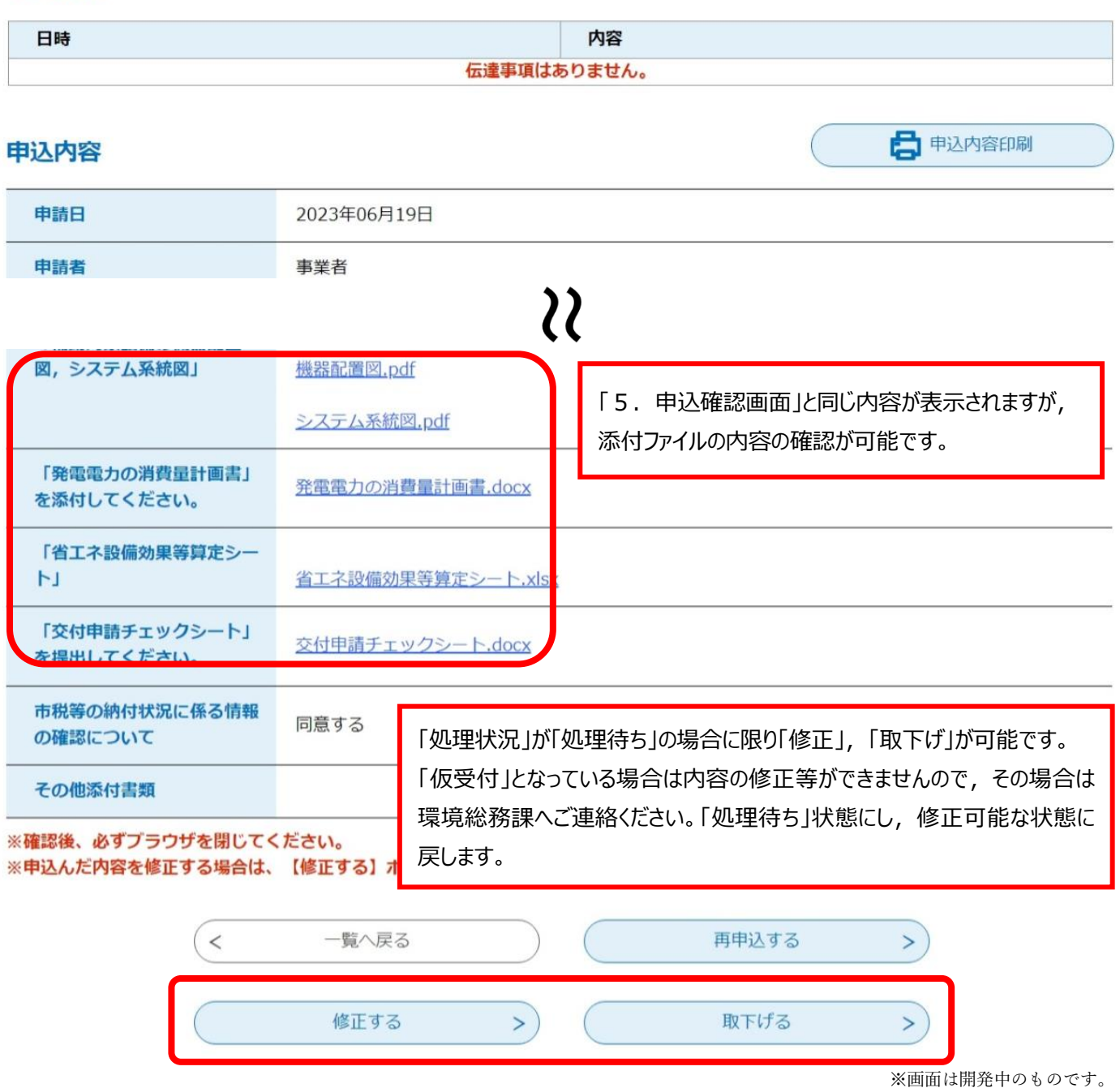

#### <span id="page-18-0"></span>9.申込変更画面

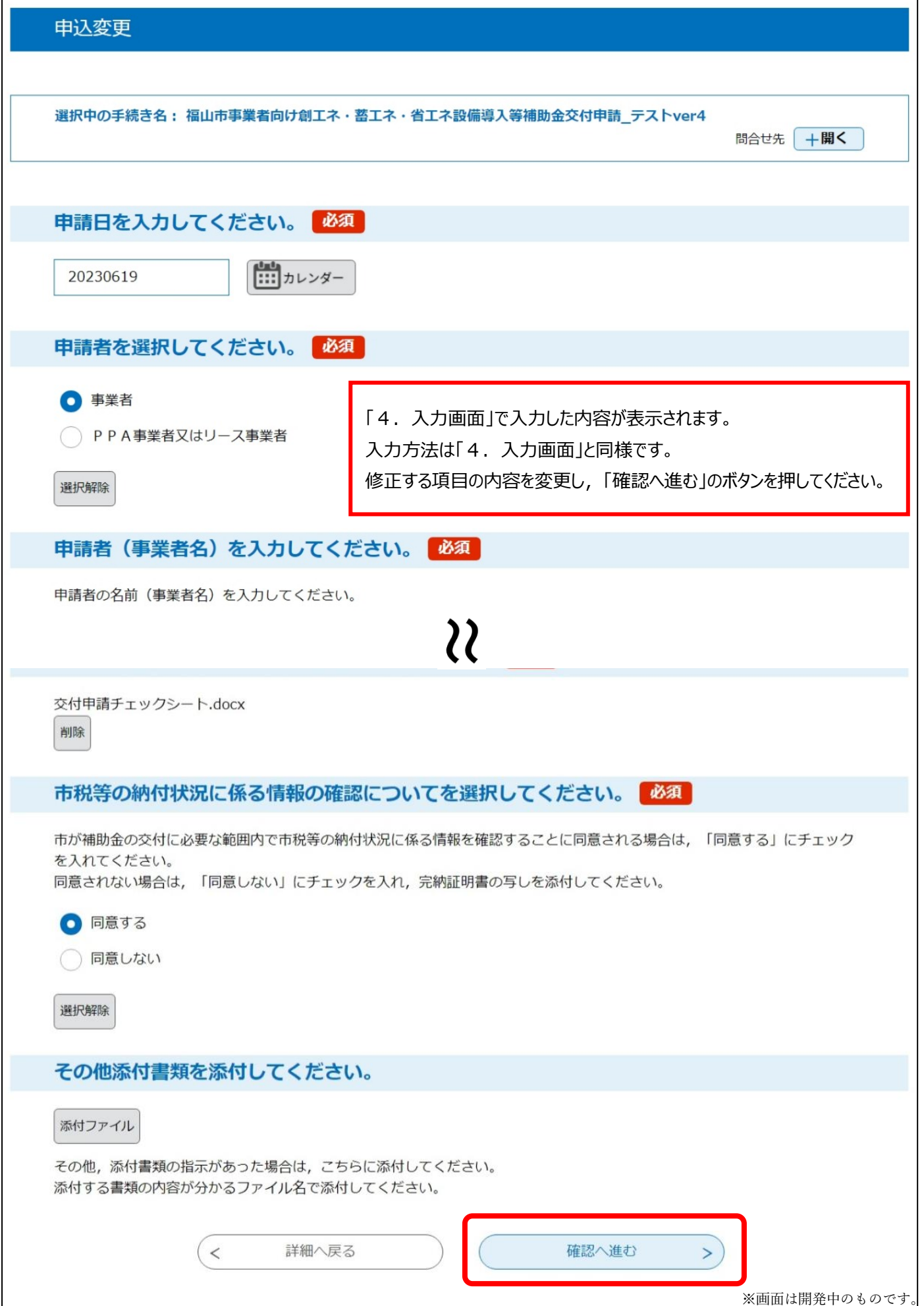

## <span id="page-19-0"></span>10.申込変更確認画面

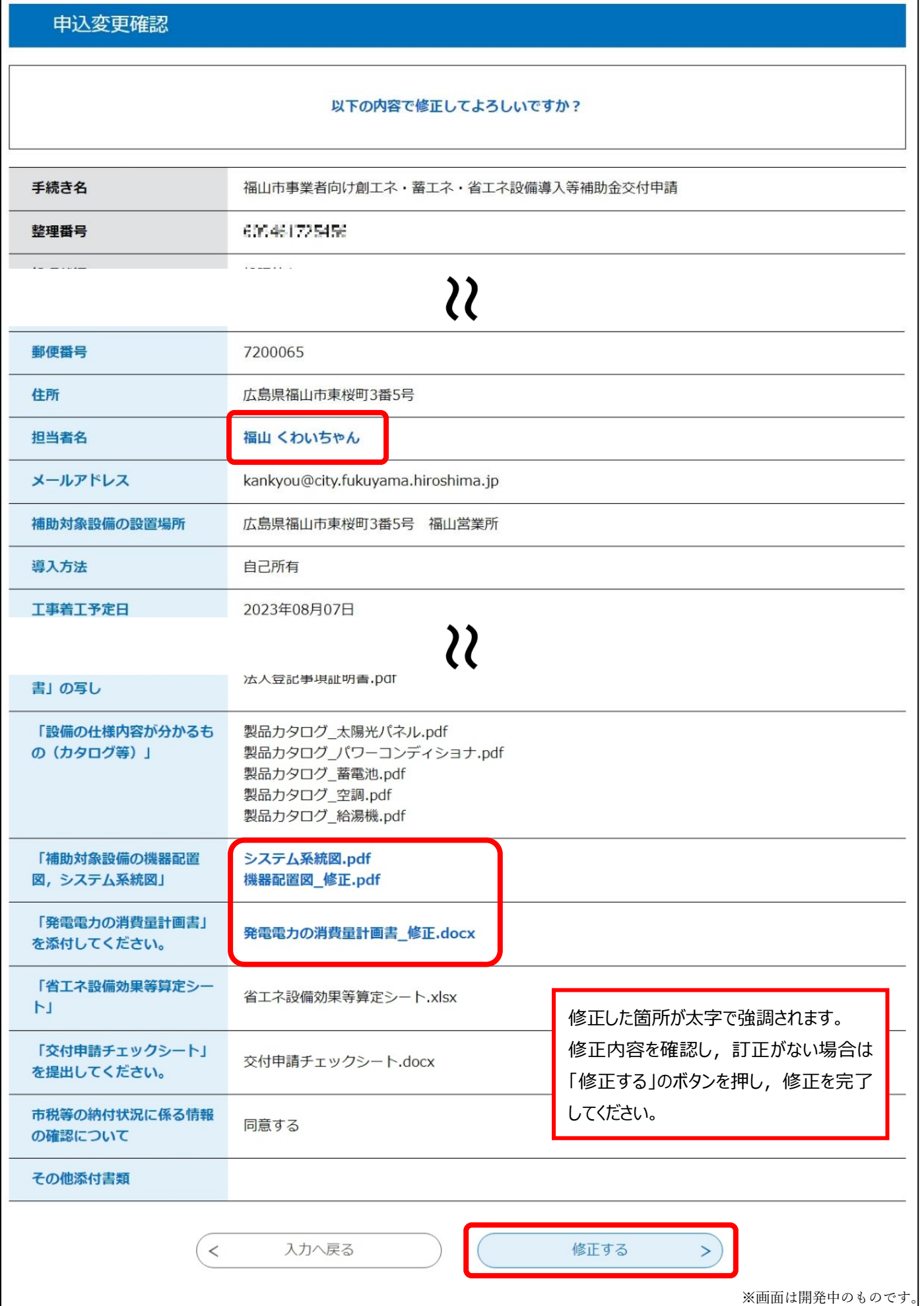